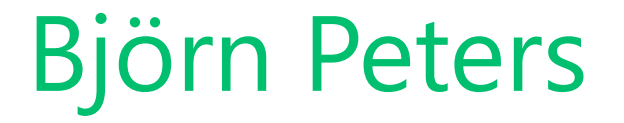

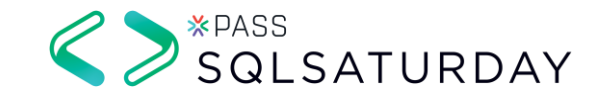

# SQL Server Installation Zutaten und Zubereitung

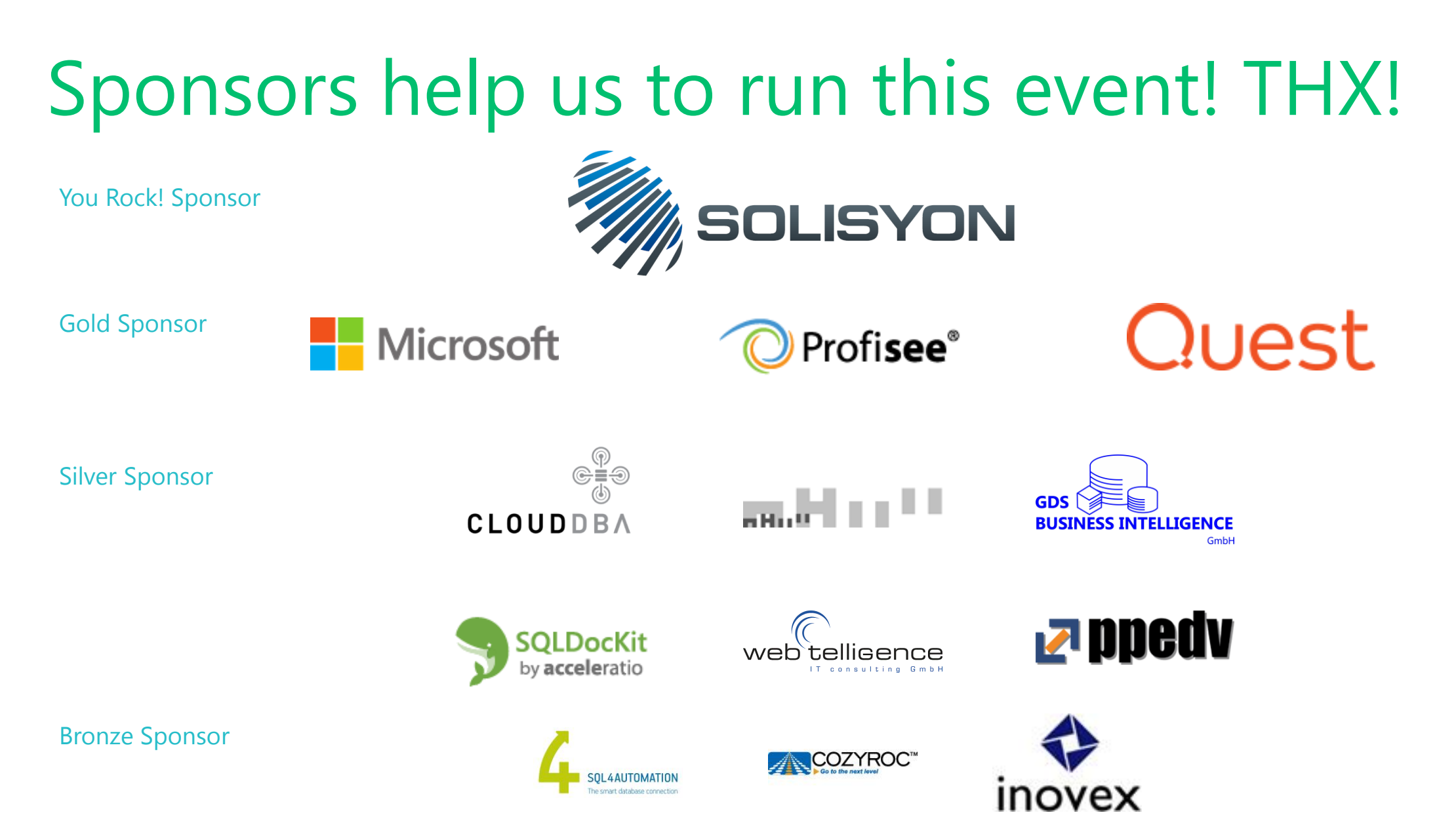

#### You Rock! Sponsor Session

# **13:45 Track 1**

#### "Das super nerdige Solisyon Film- und Serienquiz"

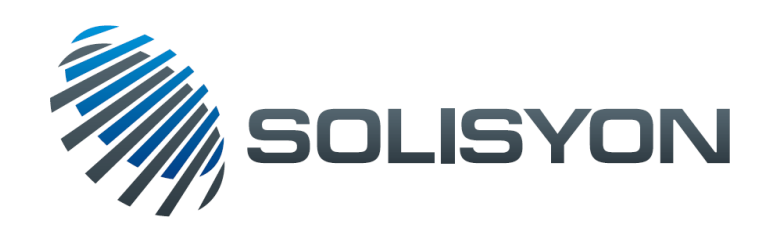

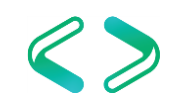

## Save the date for exiting upcoming events

#### **PASS Camp 2017**

#### Main Camp **05.12. – 07.12.2017** (04.12. Kick-Off abends) Lufthansa Training & Conference Center, Seeheim

#### **SQL Konferenz 2018**

PreCon: **26.02.2018** MainCon: **27.02. – 28.02.2018** Darmstadtium, Darmstadt

More information at PASS booth

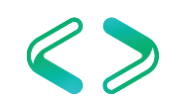

### About Me

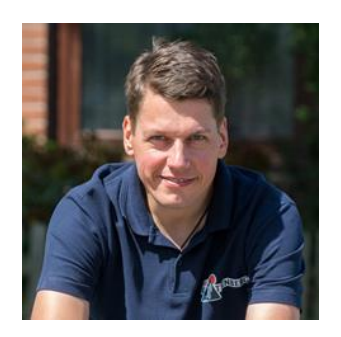

#### **Björn Peters**

SQL Server Lead DBA Atos Information Technologies GmbH PASS Deutschland e.V. Member, Volunteer, Speaker Azure Meetup Hamburg Leader Father, Husband, Snowboarder, Cyclist, Geek Cloud & Datacenter MVP

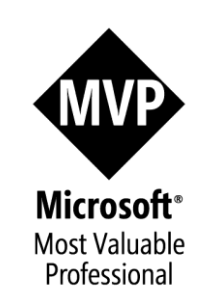

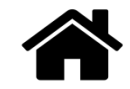

www.sql-aus-hamburg.de

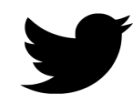

@SQL\_aus\_HH

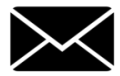

info@sql-aus-hamburg.de

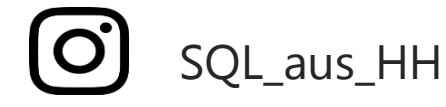

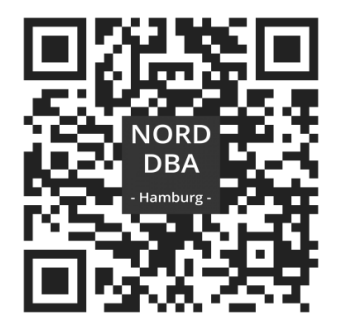

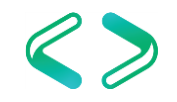

## Agenda

- Hardware-Aspekte
- Vorbereiten der Installation
- Next, Next, Next… Finish
- Konfiguration des Servers
- Nachbereitung der Installation
- Q&A

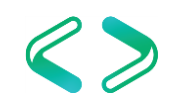

#### Welches Rezept soll umgesetzt werden?

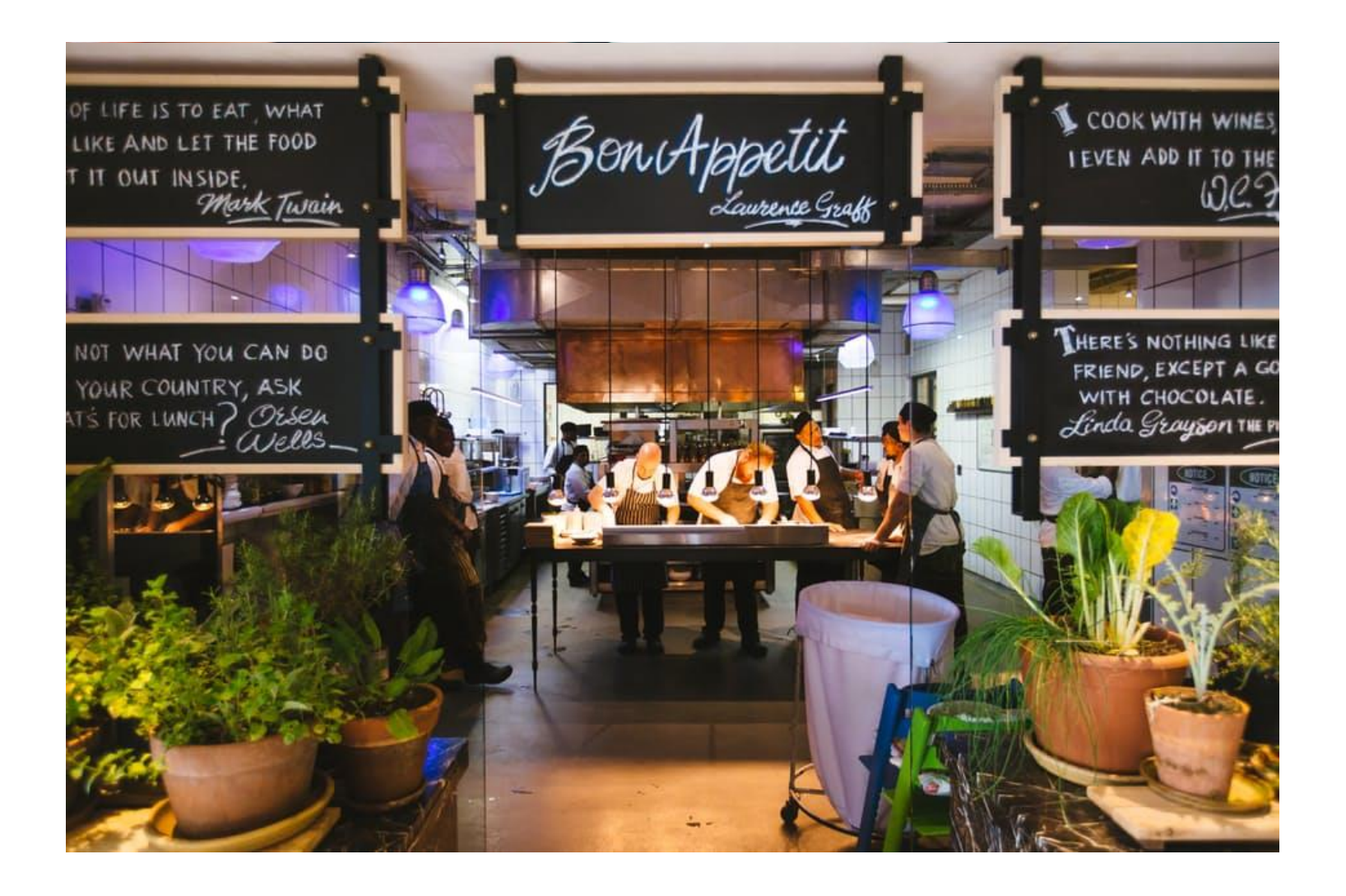

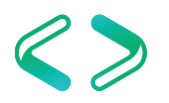

## Fastfood is not always good

#### 1. Festplatte C

OS, MS SQL Installation

#### 2. Festplatte D

Data, Log, TempDB, Applikation

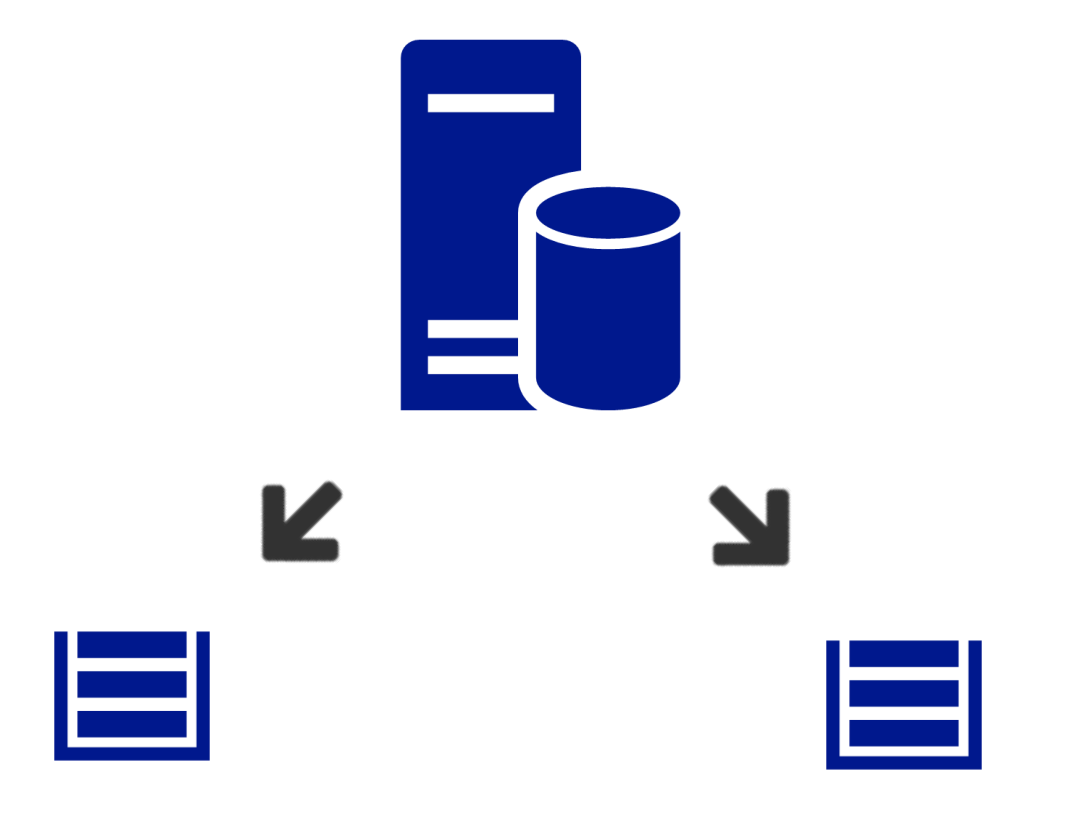

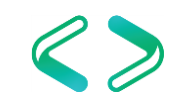

## 5-Sterne-Deluxe Menü

- 1. Festplatte C OS
- 2. Festplatte MS SQL Installation
- 3. Festplatte Datafiles
- 4. Festplatte Transaction-Logfiles
- 5. Festplatte TempDB-Datafiles

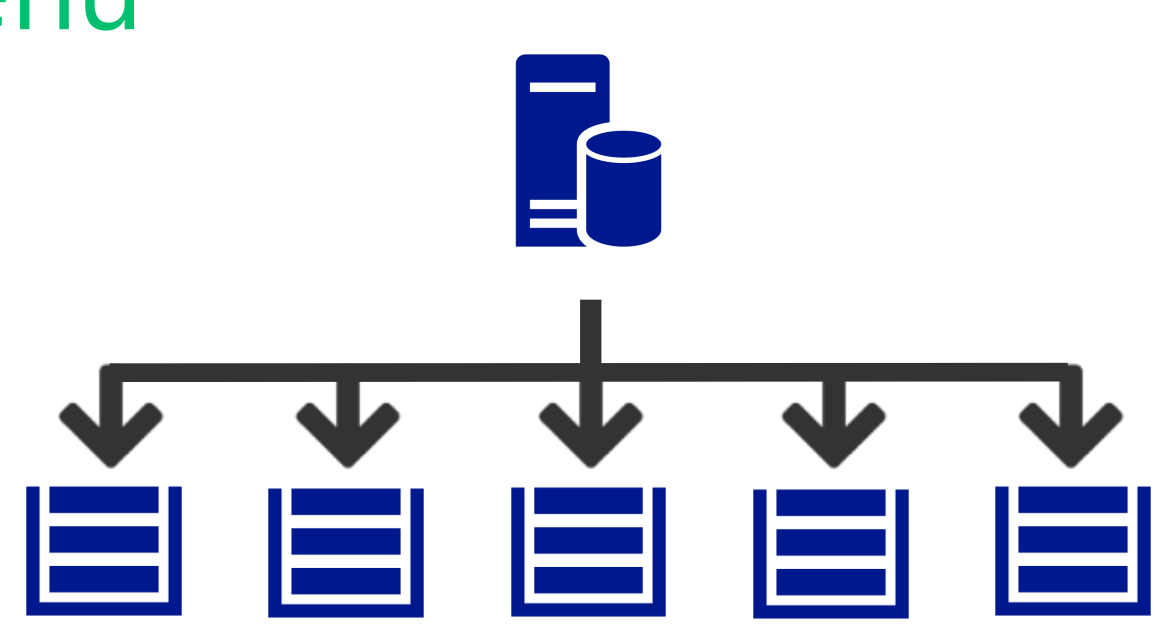

- 6. Festplatte InMemory / Bufferpool
- 7. Festplatte Backup

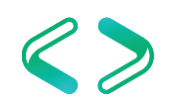

### Versuch / Erkenntnis

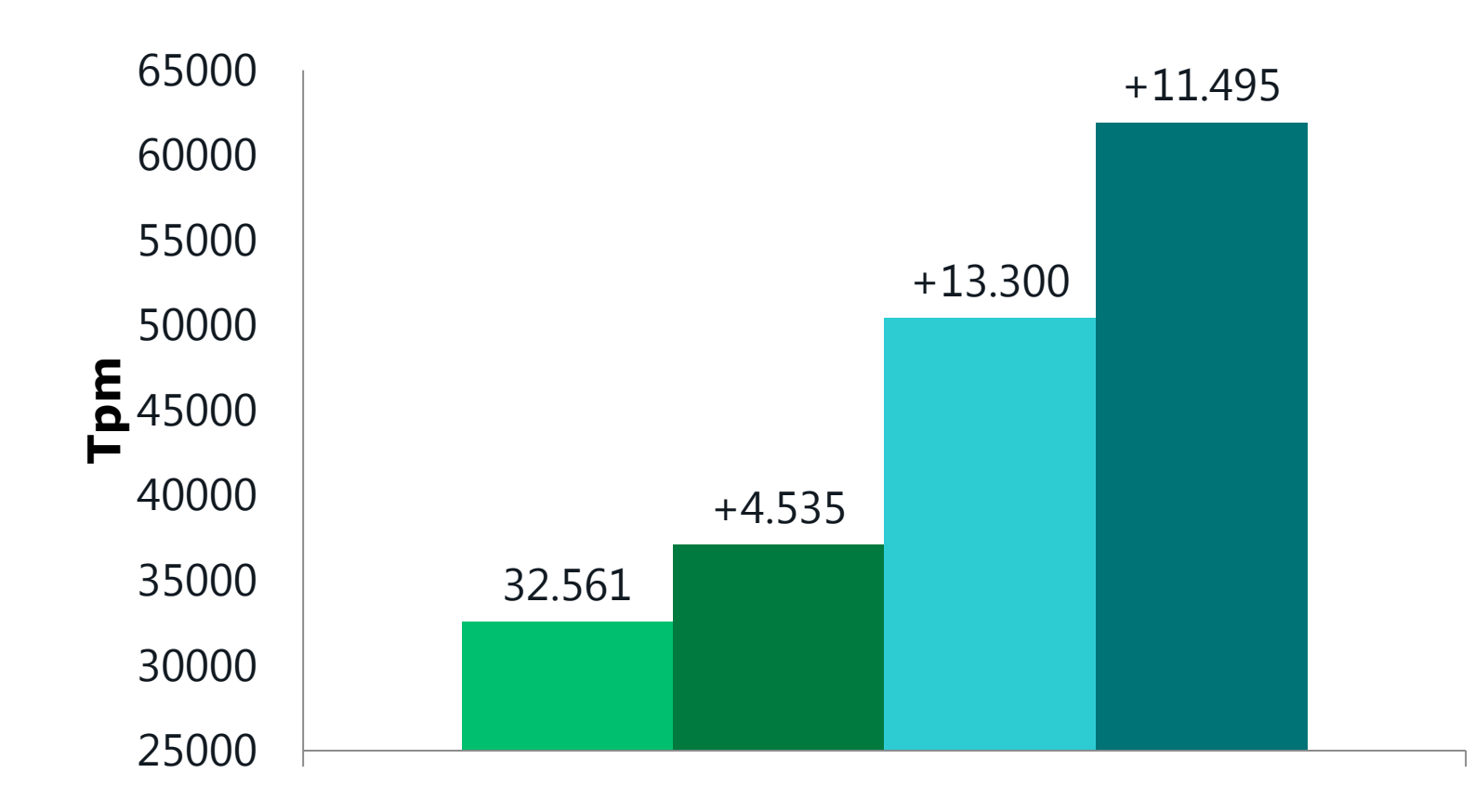

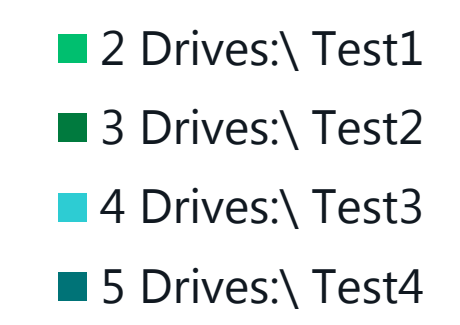

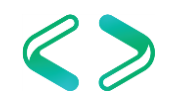

# Das Schnibbeln

Disc-Alignment / Disc-Configuration

#### Disk 1 66 GB OS

#### Disk 2 SQL Engine 10GB mit **4K** Format 2.1 Data 300GB mit **64K** Format 2.2 TLOG 100GB mit **64K** Format 2.3 TempDB 100GB mit **64K** Format

#### *"fsutil fsinfo ntfsinfo <drive>:"*

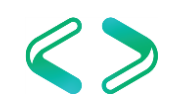

Power Options Configuration

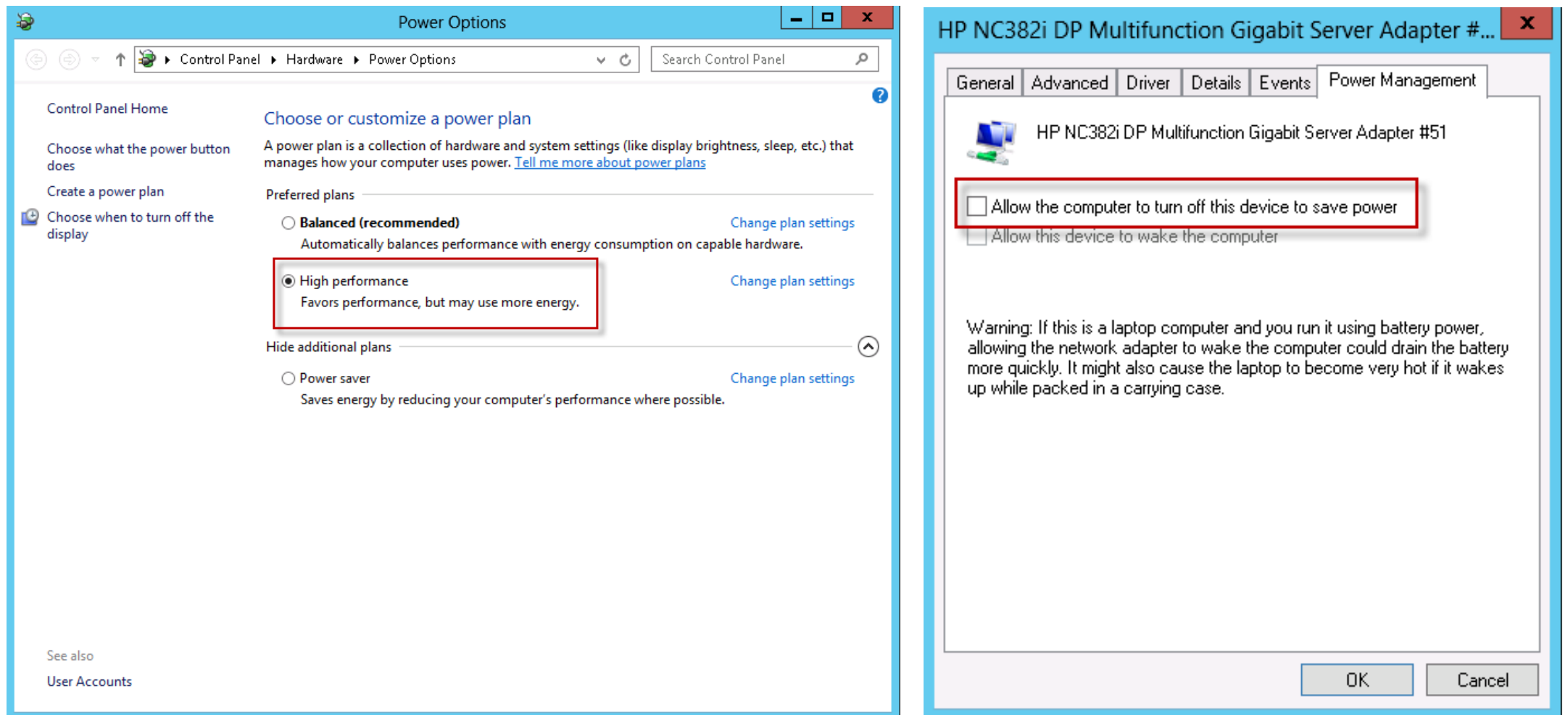

Local User Rights

Back up files and directories

To avoid problems during adding, removing, listing folders and copying Data, Files [http://www.sql-aus-hamburg.de/go/Backup\\_files\\_and\\_directories](http://www.sql-aus-hamburg.de/go/Backup_files_and_directories)

#### • Debug programs

Determines which users can attach a debugger to any process. This privilege provides powerful access to sensitive and critical operating system components.

[http://www.sql-aus-hamburg.de/go/Debug\\_programs](http://www.sql-aus-hamburg.de/go/Debug_programs)

#### • Manage auditing and security log

To avoid problems during adding, removing, listing folders and copying Data, Files [http://www.sql-aus-hamburg.de/go/Manage\\_auditing\\_and\\_security\\_log](http://www.sql-aus-hamburg.de/go/Manage_auditing_and_security_log)

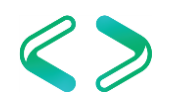

Local User Rights

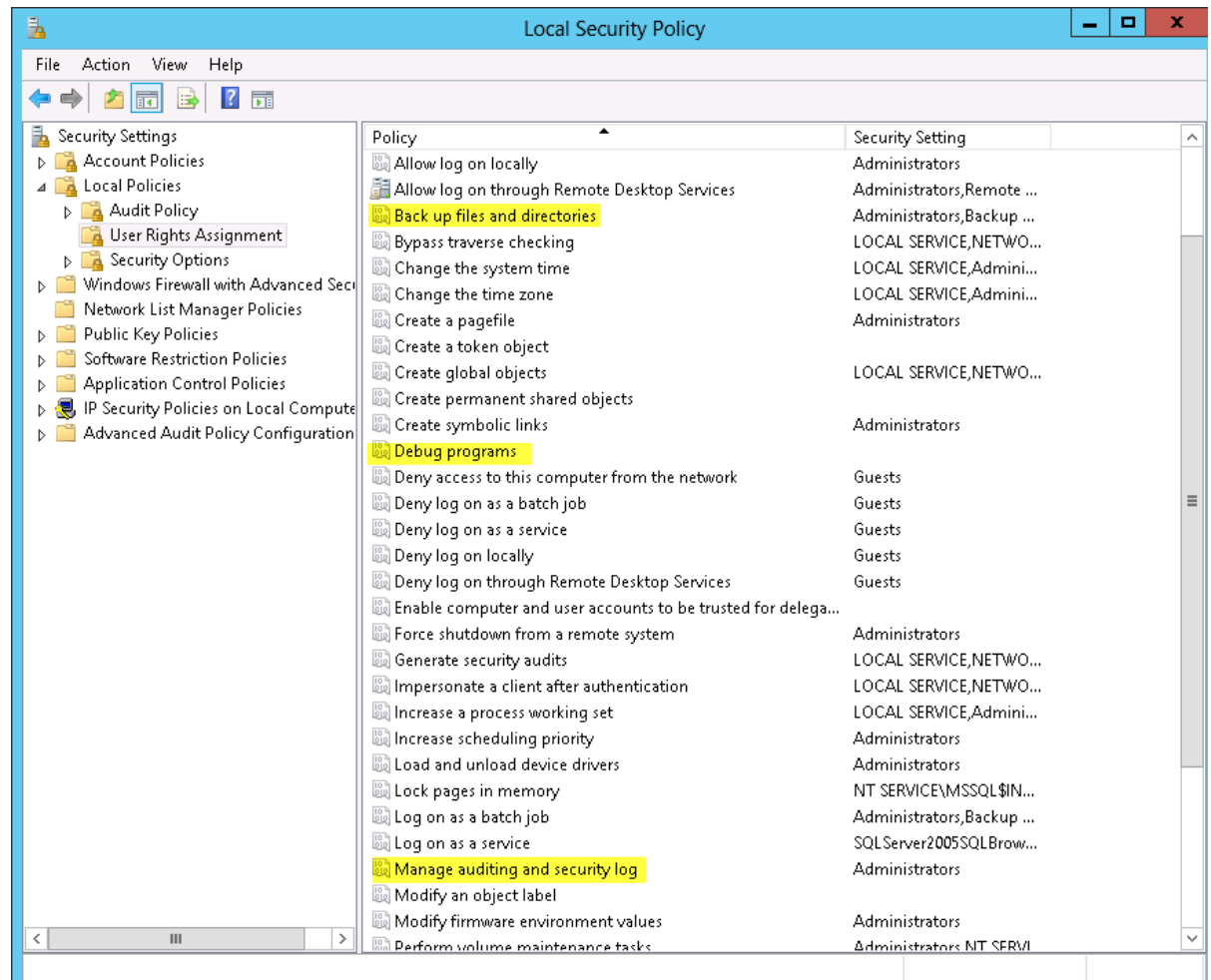

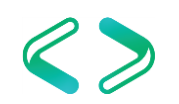

Frameworks / Patches / Fixes

- Frameworks (.NET 3.5 / 4.x)
- Letztes OS ServicePack
- Letztes OS Cumulative Update
- Download aller notwendigen SQL ServicePacks und Cumulative Updates [http://](http://www.sql-aus-hamburg.de/go/sqlserverbuilds/)[www.sql-aus-hamburg.de/go/sqlserverbuilds](http://www.sql-aus-hamburg.de/go/sqlserverbuilds/)[/](http://www.sql-aus-hamburg.de/go/sqlserverbuilds/)

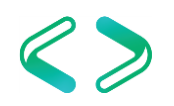

# Zusammenrühren

#### erst die trockenen Zutaten

- alle notwendigen Informationen bereitlegen
	- Instanznamen
	- Collation
	- Service- / AdminUser
	- Pfade

#### • Installation durchführen

Empfehlung => Silent Installation per cmd *Setup.exe /SAPWD="<SA\_PWD>" /ConfigurationFile=<TMP\_FOLDER>\ConfigurationFile.ini*

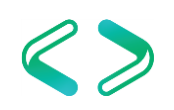

### *Besonderheiten SQL Server 2016 / 2017*

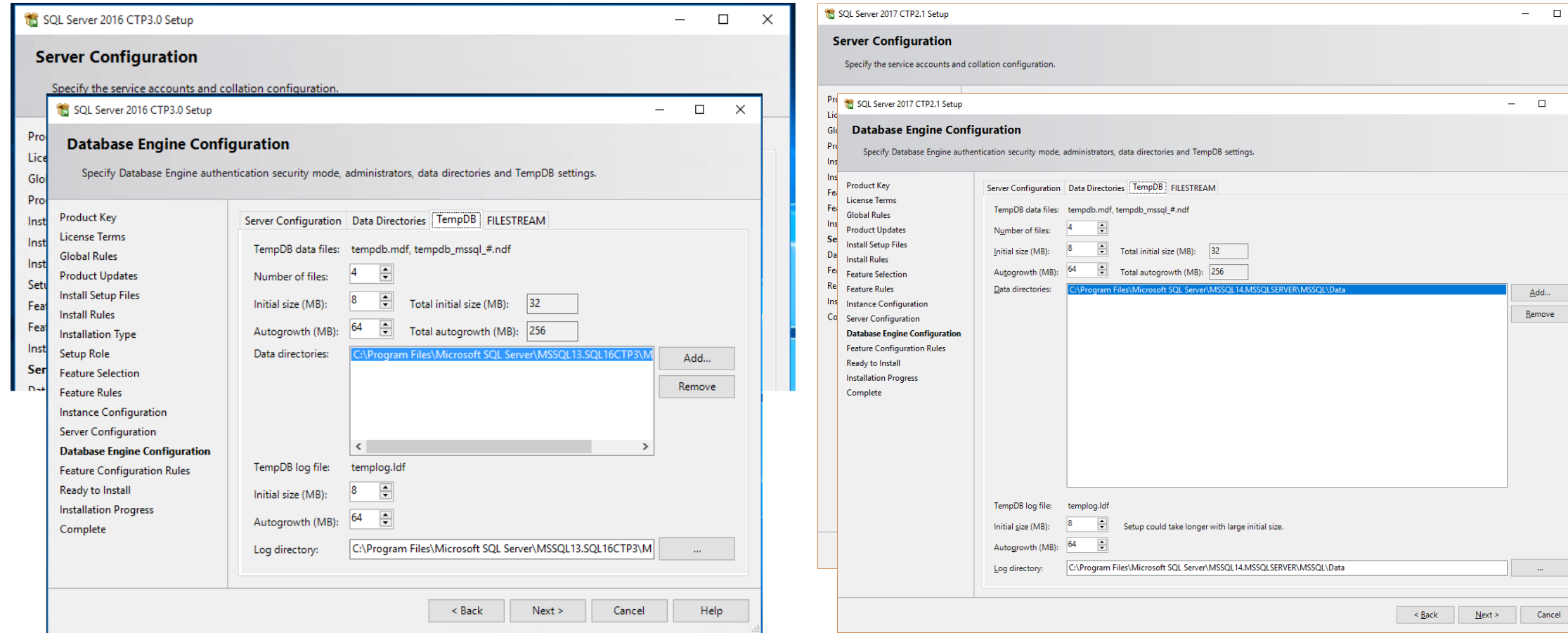

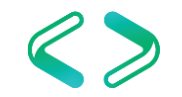

 $\Box$  $\times$ 

 $\overline{\mathbf{x}}$ 

### *Jetzt kommt das große Rühren*

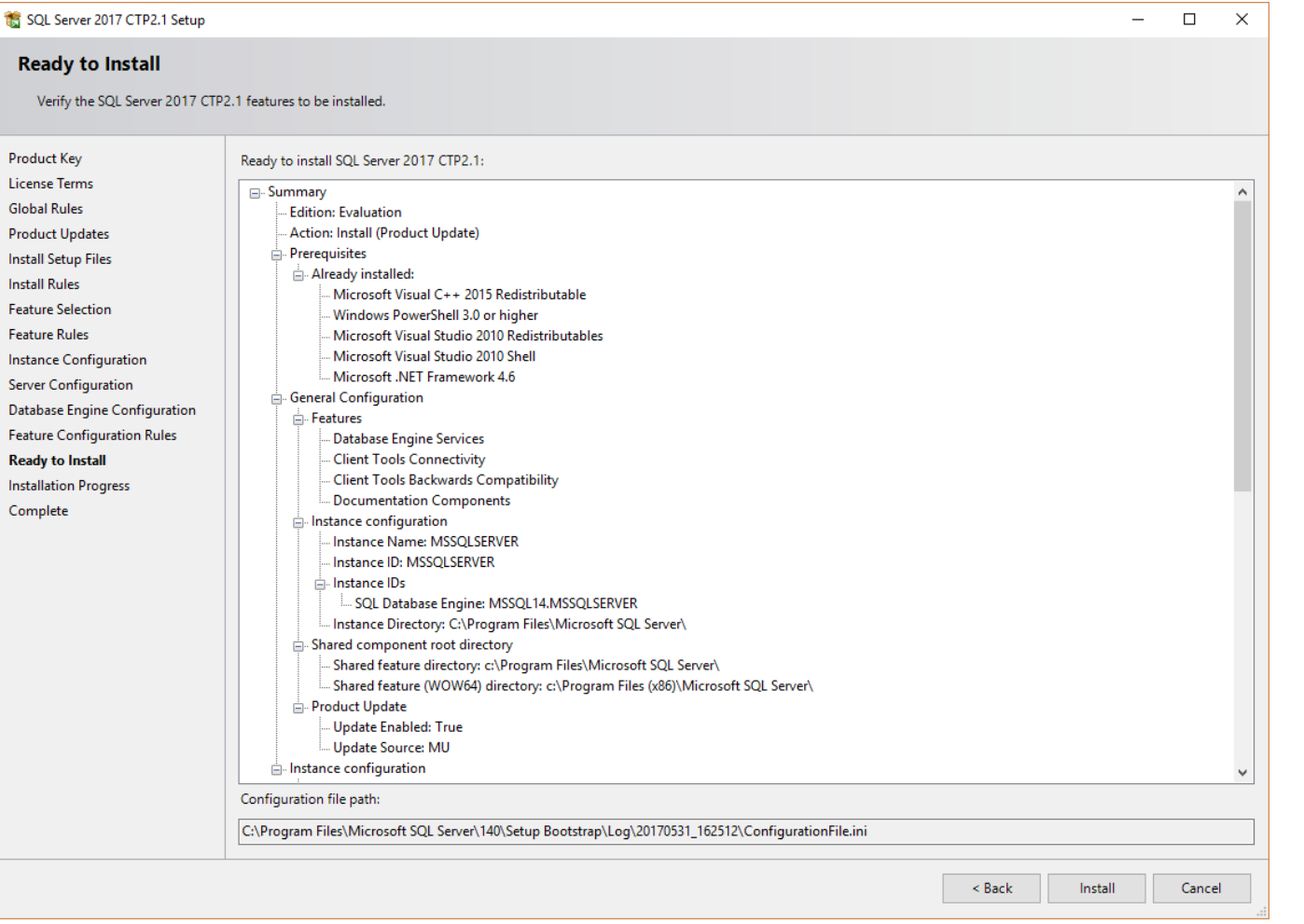

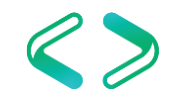

# Anrichten / Deko

## Konfiguration – Netzwerk

• Non Default Ports vergeben

SQL Server und SQL Agent

#### • Firewall Ports freigeben

TCP port SQL Service Broker TCP SQL Browser UDP

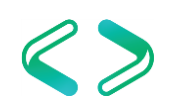

## Konfiguration – TempDB

• Anpassung der Anzahl der TempDB-Datafiles

If Anzahl Cores  $\leq$  8 then

```
Anzahl Datafiles = Anzahl Cores
```
else

```
Anzahl Datafiles = 8
```
alle Datafiles sollte die gleiche Größe haben

#### **Beispiel**

TempDB-Platte hat 100GB / 4 Kerne = 4 Datenfiles mit jeweils 25GB

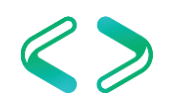

## Konfiguration – CPU/RAM-Nutzung

#### • Speicher Nutzung definieren

Sicherstellen das das OS ausreichend RAM erhält: RAM < 8 GB, dann 1 GB für OS, 3 GB für SQL RAM > 8 GB, dann 2 GB für OS, Rest für SQL RAM > 64 GB, dann 4 GB für OS, Rest für SQL RAM > 128 GB, dann 8 GB für OS, Rest für SQL ausprobieren, anpassen, ausprobieren…

#### • Parameter für Adhoc-Workload aktivieren

#### • MaxDOP setzen

Default ist 5, normalerweise zu gering  $O$ I TP = 40 Reporting = 25 ausprobieren, anpassen, ausprobieren…

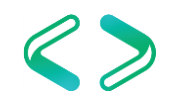

## Konfiguration – Sonstiges –  $1/2$

- Network packet size (8000)
- Backup compression (enable)
- sa disablen, analogen User einrichten
- SQL Server Logs konfigurieren (Cycle)
- SQL Server Audit konfigurieren (Bedarf?)(EE)
- Antivirus Software anpassen/überprüfen
- Linked Server ? COM Berechtigungen

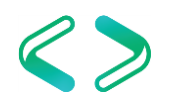

## Konfiguration – Sonstiges – 2/2

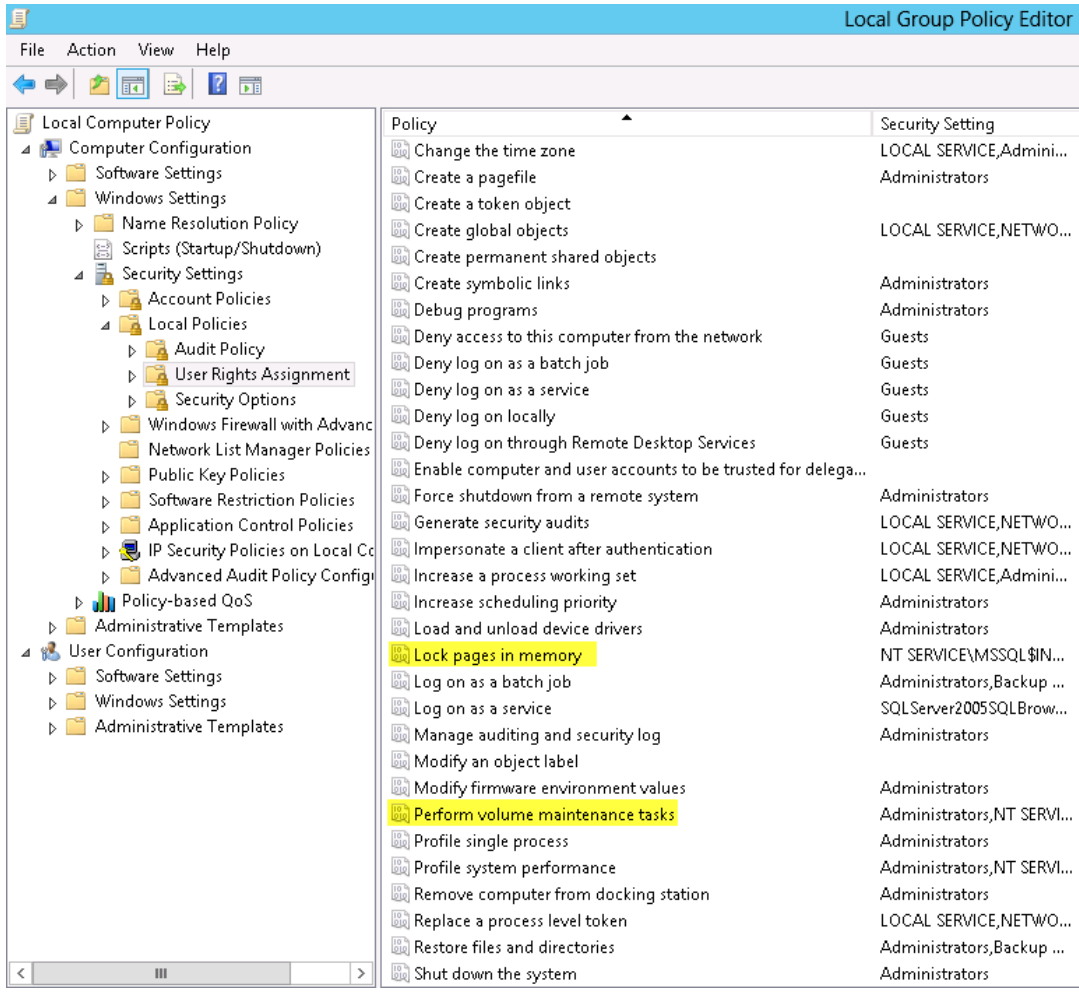

#### Lock pages in memory

Locking pages in memory may boost performance when paging memory to disk is expected. [http://www.sql-aus-hamburg.de/go/Lock\\_pages\\_in\\_memory](http://www.sql-aus-hamburg.de/go/Lock_pages_in_memory)

#### • Perform volume maintenance tasks

This security setting determines which users and groups can run maintenance tasks on a volume, such as remote defragmentation. Better now as "Enable Instant File Initialilization"

[http://www.sql-aus-hamburg.de/go/Perform\\_volume\\_maintenance\\_tasks](http://www.sql-aus-hamburg.de/go/Perform_volume_maintenance_tasks)

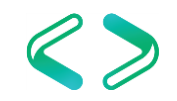

# Housekeeping

### Magic-Maker - dbatools.io

dbatools is a free PowerShell module with over 200 SQL Server best practice, administration and migration commands included.

Introduced by Chrissy LeMaire and enriched by the community

Chrissy LeMaire, Creator, SQL DBA & Cloud and Datacenter Management (PowerShell) MVP

**Major Contributors 2017** 

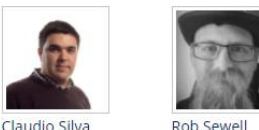

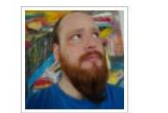

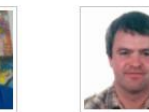

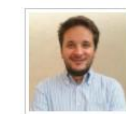

Constantine Kokkinos Klaas Vandenberghe Simone Rizzott

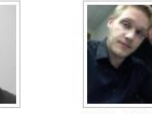

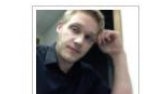

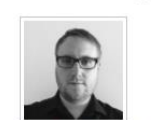

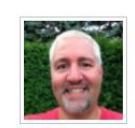

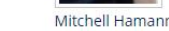

Stuart Moore

Stephen Rennett

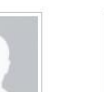

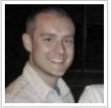

**Nic Cair** 

Fred Weinmann

**Garry Bargsley** 

Iraklis Evangelinos

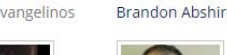

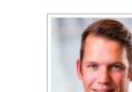

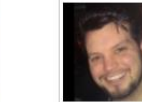

Jess Pomfret

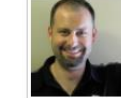

Enrico van de Laar Shane O'Neil

Aaron Nelso

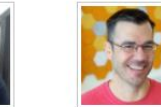

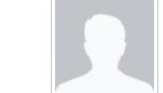

Patrick Flynn

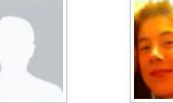

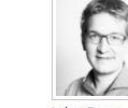

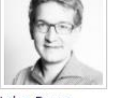

John Roos

People who have shared code that we've used

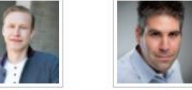

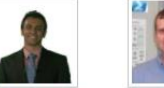

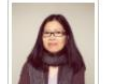

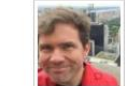

Adam Machanic Amit Banerjee

Chad Miller

Jason Shirk Donabel Santos

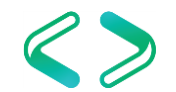

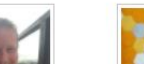

Drew Furgiuele

André Kammar

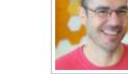

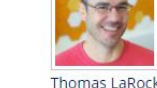

### Best Practice Commands

#### **Best Practice Commands**

Expand-SqlTLogResponsibly Find-SqlDuplicateIndex Find-SqlUnusedIndex Get-DbaLastBackup Get-Dbal astGoodCheckDb Get-DbaMaxMemory Repair-DbaServerName Set-DbaDatabaseOwner

Powershell

Set-DbaJobOwner Set-DbaMaxDop Set-DbaPowerPlan Set-DbaMaxMemory Set-SqlTempDbConfiguration Test-DbaMaxDop Test-DbaDatabaseCollation Test-DbaDatabaseCompatibility Test-DhaDatabaseOwner Test-DbaDiskAlignment Test-DbaDiskAllocation Test-DbaJobOwner Test-DbaLastBackup Test-DbaMaxMemory Test-DbaOptimizeForAdHoc Test-DbaPowerPlan

Test-DhaServerName Test-DbaSpn Test-DbaValidLogin Test-DbaVirtualLogFile Test-SqlTempDbConfiguration

Set-DbaPowerplan -ComputerName SQL01 Set-DbaMaxDop -SqlServer SQL01 Set-DbaMaxMemory -SqlServer SQL01 Set-SqlTempDBConfiguration -SqlServer SQL01

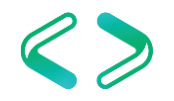

## Beispiel - Test-SqlTempDbConfiguration

Evaluates TempDB against a set of rules to match best practices. The rules are:

- TF 1118 enabled: Is Trace Flag 1118 enabled (See KB328551)
- File Count: Does the count of data files in TempDB match the number of logical cores, up to 8.
- File Growth: Are any files set to have percentage growth, as best practice is all files have an explicit growth value.
	- File Location: Is TempDB located on the C-Drive? Best practice says to locate it elsewhere.
	- File MaxSize Set(optional): Do any files have a max size value? Max size could cause TempDB problems if it isn't allowed to grow.

Other rules can be added at a future date. If any of these rules don't match recommended values, a warning will be thrown.

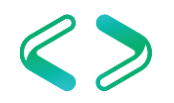

## Housekeeping – Ola Hallengren

#### **SQL Server Backup, Integrity Check, and Index and Statistics Maintenance**

The SQL Server Maintenance Solution comprises scripts for running backups, integrity checks, and index and statistics maintenance on all editions of Microsoft SQL Server 2005, SQL Server 2008, SQL Server 2008 R2, SQL Server 2012, SQL Server 2014, and SQL Server 2016. The solution is based on stored procedures, the sqlcmd utility, and SQL Server Agent jobs.

Ola Hallengren designed the solution for the most mission-critical environments, and it is used in many [organizations](https://ola.hallengren.com/organizations.html) around the world. The SQL Server Maintenance Solution has been voted as Best Free Tool in the [2013](http://sqlmag.com/sql-server/best-free-sql-server-tool-2013), [2012,](http://sqlmag.com/sql-server/2012-sql-server-pro-editors-best-and-community-choice-awards) [2011,](http://sqlmag.com/sql-server/2011-sql-server-magazine-editors-best-and-community-choice-awards) and [2010](http://sqlmag.com/sql-server/2010-sql-server-magazine-editors-best-and-community-choice-awards) SQL Server Magazine Awards, and a top session at [PASS Summit 2014](https://www.youtube.com/watch?v=4gt8NOggkJk&feature=youtu.be).

The SQL Server Maintenance Solution is [free](https://ola.hallengren.com/license.html).

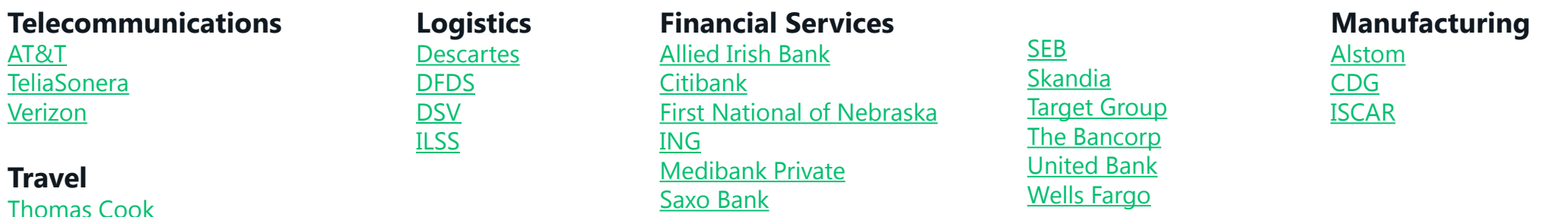

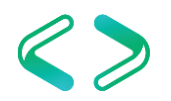

## Ola Hallgren - Beispiele

**PE ADM CLEANUE DAUNOFFISTUNY** ADM\_OH\_CHECK\_DB\_PROD **DC** ADM OH CHECK DB PROD ONLY PHYSICALS **BC READM OH CHECK DB REST** ADM\_OH\_DatabaseBackup - SYSTEM\_DATABASES - FULL **DG** ADM\_OH\_DatabaseBackup - USER\_DATABASES - DIFF **BG** ADM\_OH\_DatabaseBackup - USER\_DATABASES - FULL **BG** ADM\_OH\_DatabaseBackup - USER\_DATABASES - LOG **BG** ADM\_OH\_INDEX\_MAINTENANCE\_PROD\_Mo-Sa **BC** ADM\_OH\_INDEX\_MAINTENANCE\_PROD\_So ADM\_OH\_INDEX\_MAINTENANCE\_REST\_Mo-Sa ADM\_OH\_INDEX\_MAINTENANCE\_REST\_So **BG** ADM OH STOP JOB **BG** ADM\_OH\_UPDATE\_STATISTICS\_PROD ADM\_OH\_UPDATE\_STATISTICS\_REST

ADM RED DELSAMBLEID

#### EXECUTE dbo.DatabaseBackup @Databases = 'USER\_DATABASES',  $@Directory = 'C:\B{Backup',}$  @BackupType = 'FULL',  $@V$ erify =  $'Y'$ ,  $@Compress = 'Y',$  @CheckSum = 'Y',  $@C$ leanupTime = 24

EXECUTE dbo.IndexOptimize @Databases = 'USER\_DATABASES', @FragmentationLow = NULL, @FragmentationMedium = 'INDEX\_REORGANIZE, INDEX\_REBUILD\_ONLINE, INDEX\_REBUILD\_OFFLINE', @FragmentationHigh = 'INDEX\_REBUILD\_ONLINE,INDEX\_REBUILD\_OFFLINE',  $@F$ ragmentationLevel1 = 5, @FragmentationLevel2 = 30

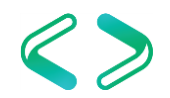

### Offene Fragen ???

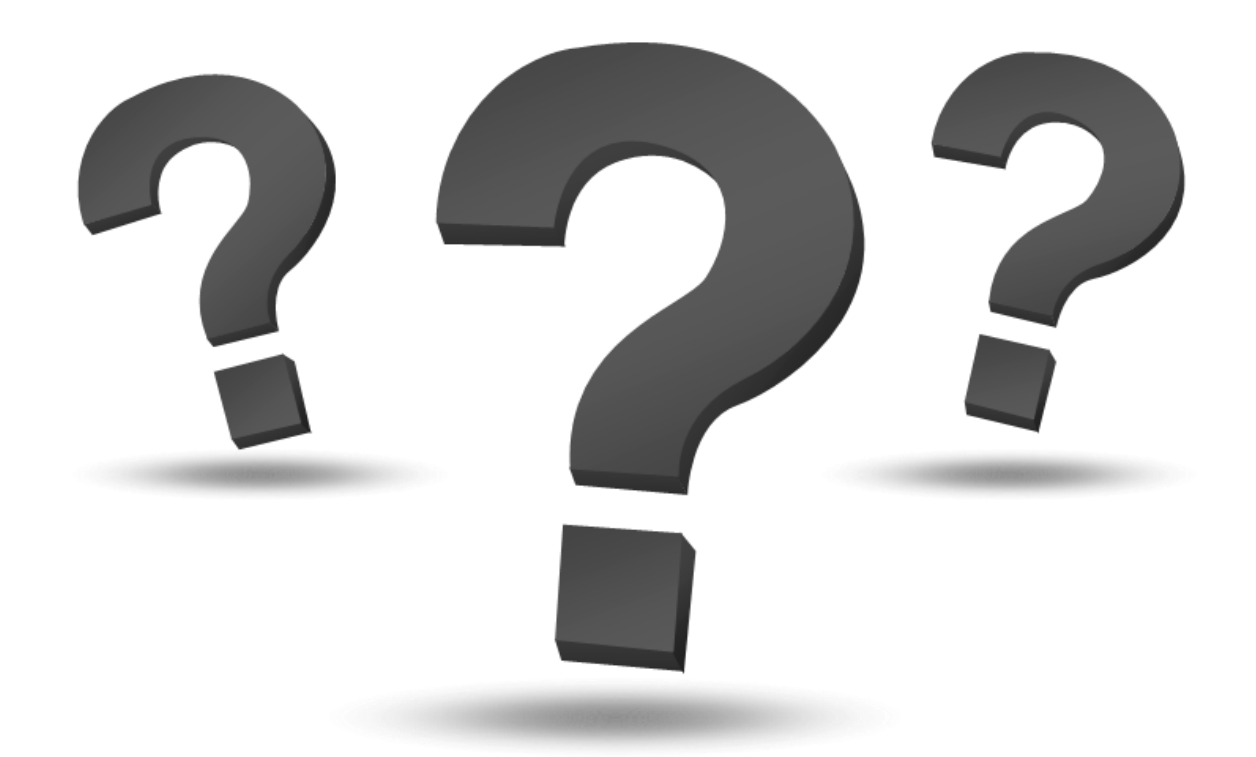

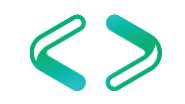

## Don't forget ... After-Show-Party!!!

#### **5 Jahre SQL Saturday**

an der Hochschule Bonn-Rhein-Sieg

## **SQLSat Bruzzler - Grillparty** Würstchen & Bier ab ca. **19.00 Uhr** am Ende der Hochschulstraße

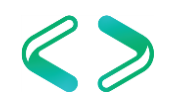

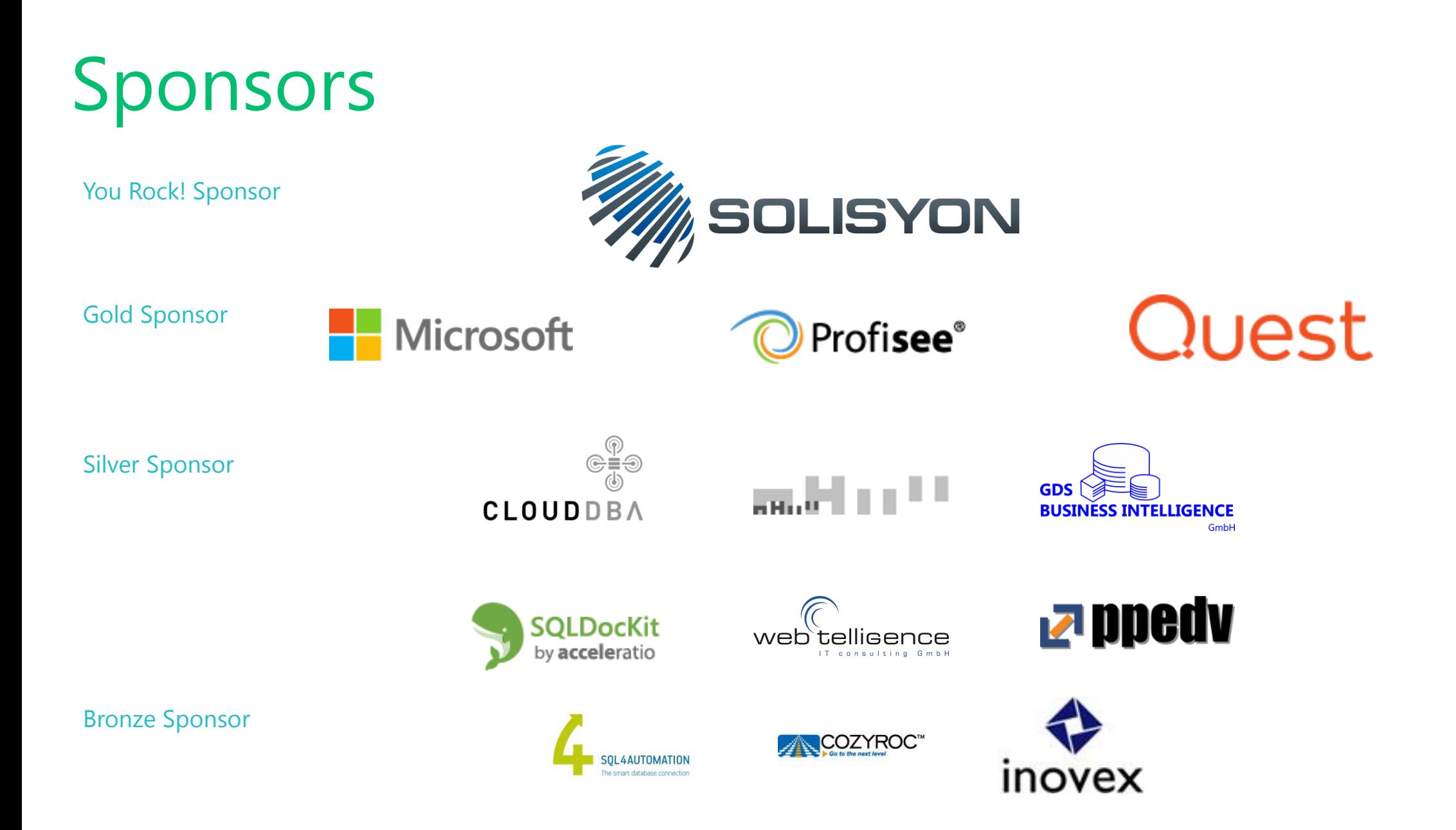

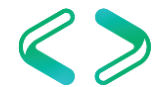